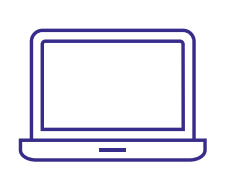

# whole home wifi **FIBER INTERNET**

SELF-INSTALL GUIDE

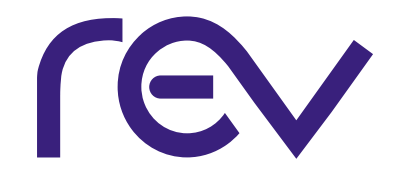

# **get connected**

eero is a simple-to-use whole-home WiFi system that covers your home in fast, reliable WiFi.

By following these simple steps, you'll be streaming in no time.

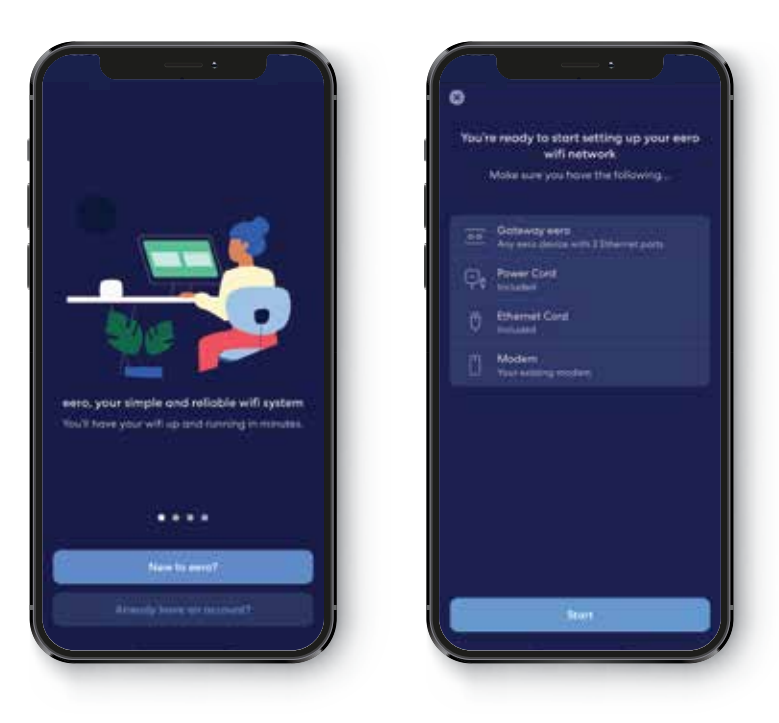

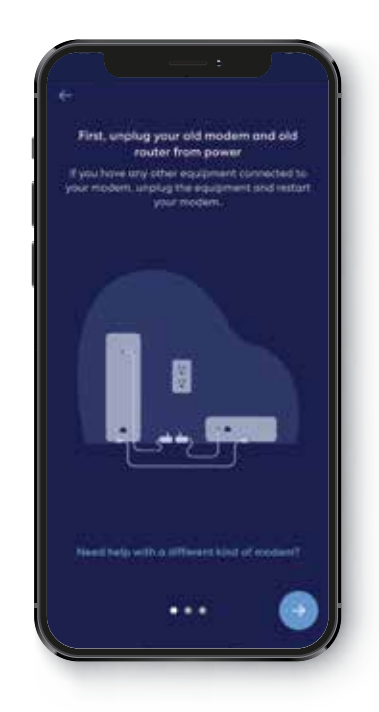

# **getting started**

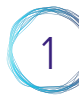

## **SET UP YOUR NETWORK**

- 1. Install the eero App on your Apple or Android device
- 2. Create an account
- 3. Follow the steps in the app

#### **note**

You will skip the modem instructions in the app steps. Plug the eero directly into your internet connection.

# **GET ONLINE**

- 1. Add your devices to the network using your new network name and password
- 2. Enjoy WiFi from anywhere in your home

# troubleshooting

# **Getting started with eero is simple. If you need any help, here are a few helpful tips.**

## **CAN'T ADD EEROS**

#### **issue**

Additional eeros won't join the network.

## **steps**

- 1. Make sure your network is online
- 2. Try adding eero by serial number
- 3. Restart primary eero

## **DEVICES WON'T CONNECT**

#### **issue**

Devices won't join the network.

## **steps**

- 1. Verify device is using eero network
- 2. Toggle device WiFi off and back on
- 3. Create static IP address for device

### **TOLL FREE (866) 881-4REV** CONTACT US FOR ASSISTANCE WITH SET-UP & TROUBLESHOOTING